## Fedora Core 6 VNC

[\[Fedora Core\]](http://typea.info/tips/wiki.cgi?page=Fedora+Core)[CentOS 1

VNC

VNC **NAC** 

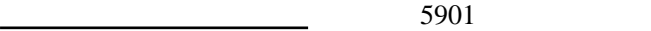

VNC

# /usr/bin/vncserver

You will require a password to access your desktops.

 Password: Verify:

New 'garuda.typea.dip.jp:1 (root)' desktop is garuda.typea.dip.jp:1

 Creating default startup script /root/.vnc/xstartup Starting applications specified in /root/.vnc/xstartup Log file is /root/.vnc/garuda.typea.dip.jp:1.log

**VNC** 

# /usr/bin/vncserver -kill :1

**VNC** 

<http://www.realvnc.com/>

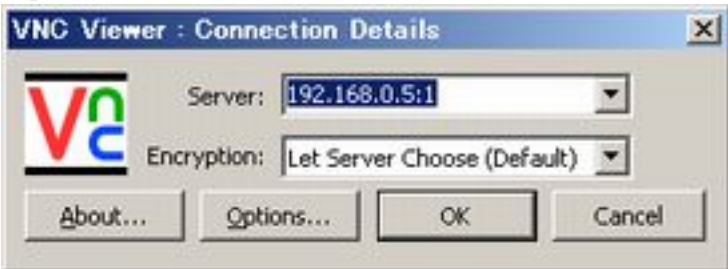

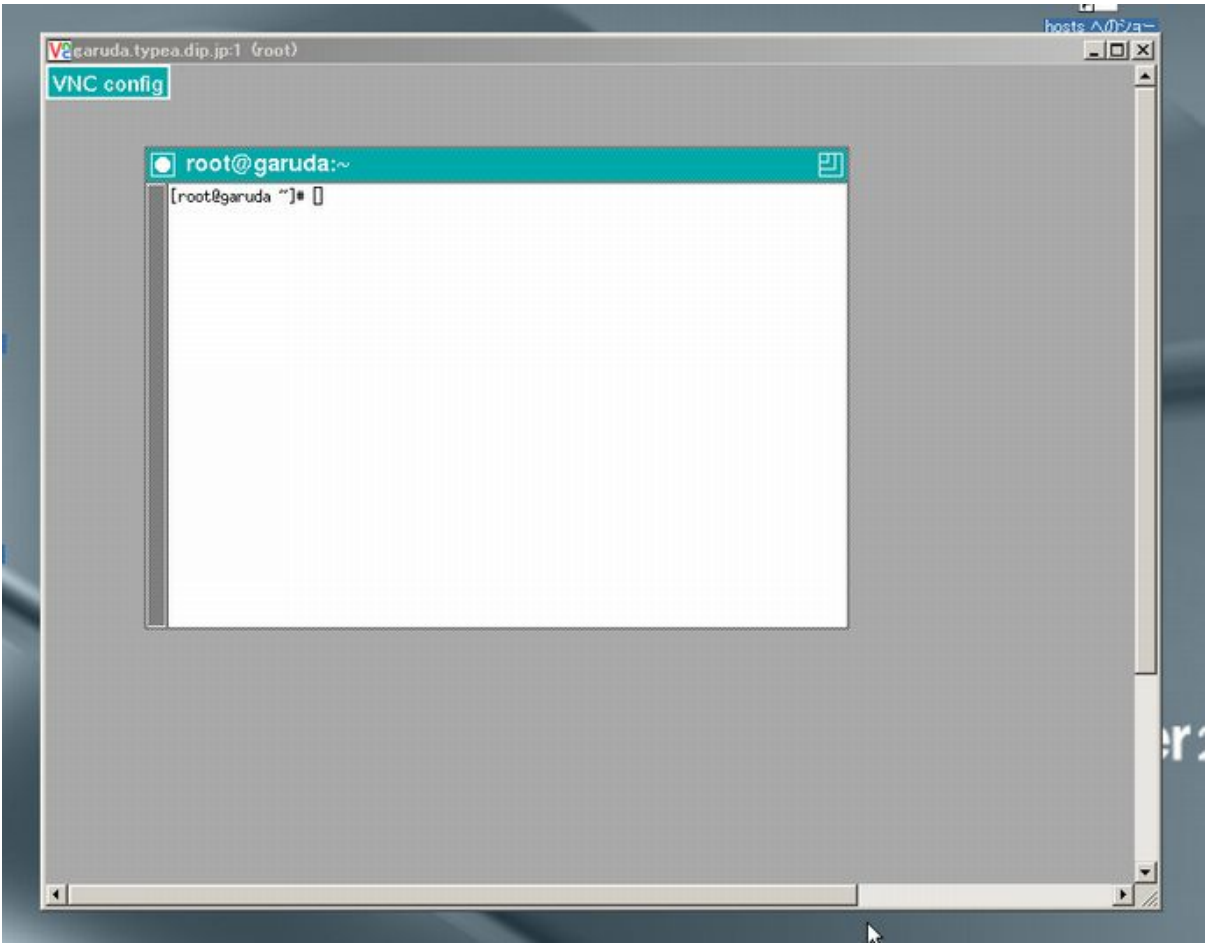

<u>[Linux](http://typea.info/tips/wiki.cgi?page=Linux)</u> VNC Twn

## <http://www.atmarkit.co.jp/flinux/rensai/linuxtips/970switchdesk.html>

#yum install switchdesk

# switchdesk gnome

- # cd /root/.vnc
- # mv xstartup xstartup.bak # ln -s /root/.Xclients xstartup

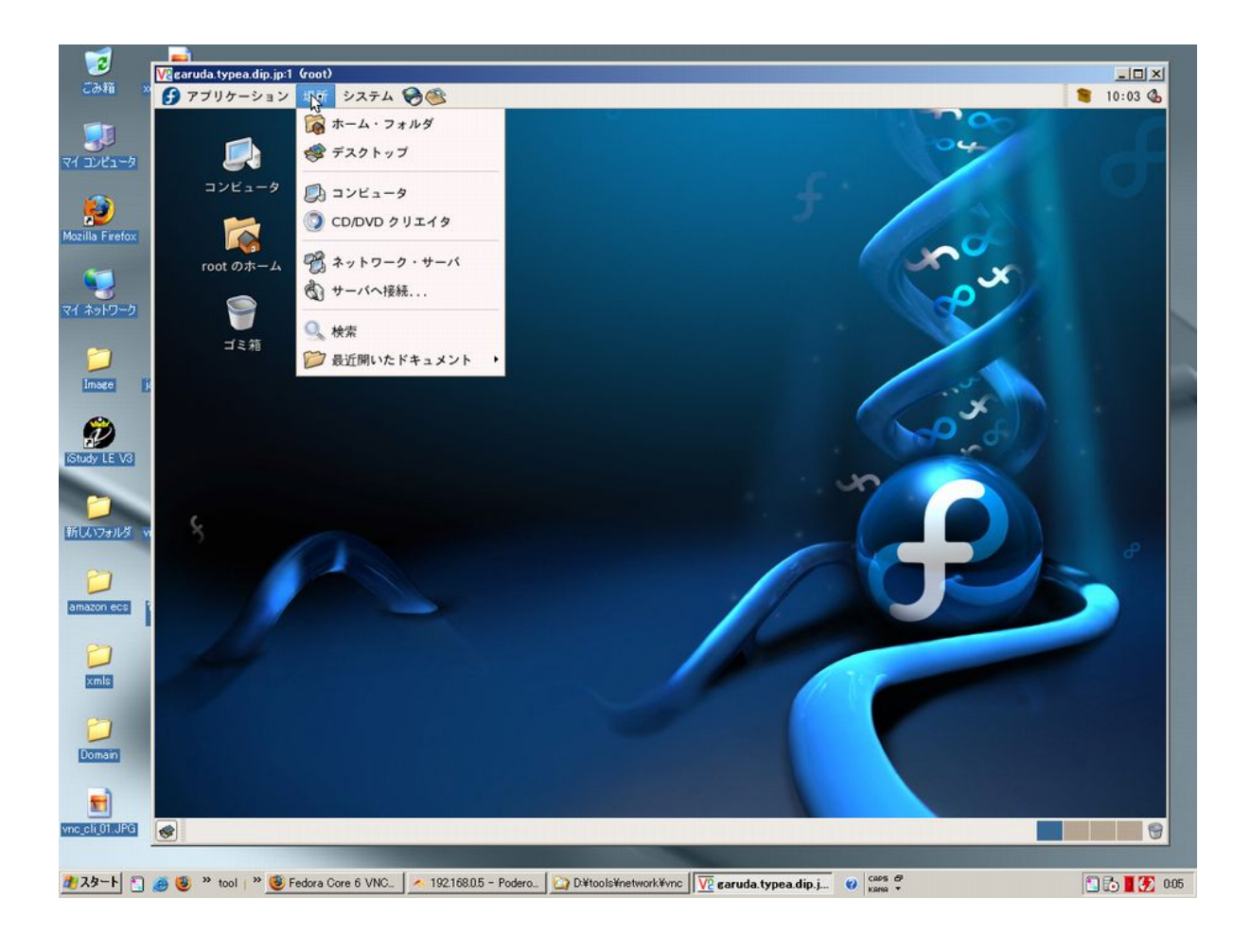